## Complex strategies with Genomic Co-location Exercise 13

13.1 Divergent genes with similar expression profiles.

Note: for this exercise use <a href="http://plasmodb.org">http://plasmodb.org</a>.

Identify genes that are located within 1000 bp of each other and divergently transcribed, that are expressed maximally at day 30 of the iRBC cycle +- 8 hrs and show at least a 3-fold increase in expression.

Hint: use the "Genes bases on Microarray Evidence" -> "Intraerythrocytic Infection Cycle (DeRisi)" -> "P.f. Intraerythrocytic Infection Cycle (fold change)" search.

### Identify Genes based on P.f. Intraerythrocytic Infection Cycle (fold change) 🐠 Experiment (2) (a) iRBC HB3 (48 Hour scaled) iRBC Dd2 (48 Hour scaled) iRBC 3D7 (48 Hour scaled) Direction () up-regulated ‡ Reference Samples ② select all | clear all | expand all | collapse all | reset to default ± 1-16 Hours - 17-30 Hours ± 17-23 Hours ± = 24-30 Hours + 31-48 Hours select all | clear all | expand all | collapse all | reset to default Operation Applied to Reference Samples @ minimum 💠 Comparison Samples 2 select all | clear all | expand all | collapse all | reset to default - 17-30 Hours ± 17-23 Hours - ■ 31-48 Hours select all | clear all | expand all | collapse all | reset to default Operation Applied to Comparison Samples ② maximum ‡ Fold change >= 0 3 Global min / max in selected time points @ Maximum Protein Coding Only: ( yes + Give this search a weight **H** Give this search a name Get Answer

- Add a step that is the same as the first step. Note that you could copy the first step and then add an existing strategy to avoid setting the parameters again.
- Select the genomic colocation (Relative to ... using relative genomic locations) operation.
- Set up the form to identify those genes that are transcribed on the opposite strand that have their starts located within 1000 bp of another genes start.

- If you are having difficulty setting this up, you can see the strategy at:
- http://plasmodb.org/plasmo/im.do?s=6b8094bdb6738e05
   Cut and paste the link into your browser if the hyperlink does not
- Turn on the "Pf-iRBC expr profile graph (GS array)" column to assess how well the pairs of genes compare in terms of expression. The pairs of genes are located one above the other in the result table if sorted by location.
- Note that you could do similar types of experiments to look at potential coregulation / shared enhancers / divergent promoters with other sorts of data such as:
  - Genes by ChiP-chip peaks in ToxoDB.
  - DNA motifs for transcription factor binding sites.
  - Of course other expression queries.
  - o Etc ...
- The next page shows one way (there are MANY) to configure the genome colocation form to identify genes that are divergently transcribed located with their start within 1000 bp of each other.

## 13.2 Finding possible oocyst expressed genes based on DNA motifs.

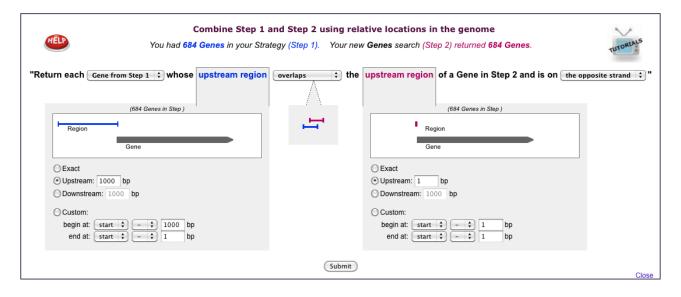

Note: for this exercise use http://toxodb.org

In exercise 12.4 you defined a number of *T. gondii* genes that are preferentially expressed in the oocyst stages. How can you use this information to expand the number of possible oocyst regulated genes? One possibility is to try and define common elements in promoter or 5'UTR regions (ie. 5' to the start of the genes). For this you will have to be able to retrieve 5' sequence from all of the genes in the oocyst list. How would you do this? (hint: click on download genes then select FASTA format from the drop down menu). The amount of upstream sequence you retrieve is up to you.

After you have your sequences you will need to run them through a DNA pattern finder like MEME (<a href="http://meme.sdsc.edu/meme/intro.html">http://meme.sdsc.edu/meme/intro.html</a>). Results from a submission to MEME could take up to several hours so for your convenience 300 nucleotides upstream of all the oocyst results were analyzed using MEME – results can be visualized here:

Can you take one of the generated motifs and find additional genes in *T. gondii* that contain this motif in their upstream regions? What do your results look like? Did you get too many or too few results? How would you modify the motif to change your results?

#### Motif Overview

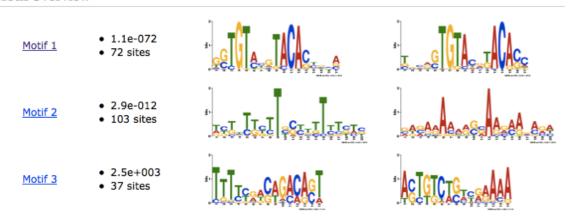

## 13.3. Identifying conserved DNA elements upstream of genes

The goal of this exercise is to identify a DNA element in the upstream region of similarly regulated genes. For the purpose of this exercise, the goal is to identify such elements in genes upregulated in salivary gland sporozoites.

a. Identify genes that are upregulated in malaria sporozoites compared to blood stage parasites. Examine the microarray section of PlasmoDB. Can you identify an experiment that would give you this answer? (hint: look at other *Plasmodium* species, ie. *P. yoelii* [Parasite Liver Stages Survey (Kappe) ---> P.y. Liver Stages (fold change)]

# Identify Genes based on P.y. Liver Stages (fold change)

| Comparison 🚱     | sgSpz vs BS ‡             |
|------------------|---------------------------|
| Fold change >= ? | 2                         |
| Direction ?      | up-regulated ‡            |
|                  | Give this search a weight |
|                  | Give this search a name   |
|                  | Get Answer                |

b. How many genes did you find? What you are interested in is looking at the nucleotide sequence upstream of the start sites of these genes. How can you do this in bulk? PlasmoDB has a sequence retrieval tool that allows you to download results of your searches in bulk. This includes a tool that allows you to specify the sequence you

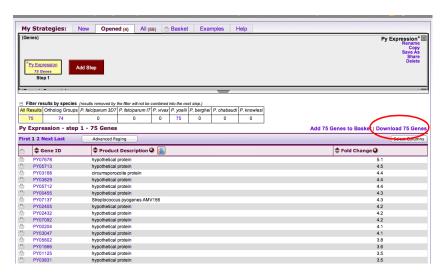

want.

c. After you click on "Download ### Genes", you are offered a drop down menu of options. Explore these; which one will allow you to specify the sequence to download. (hint: Configurable FASTA)

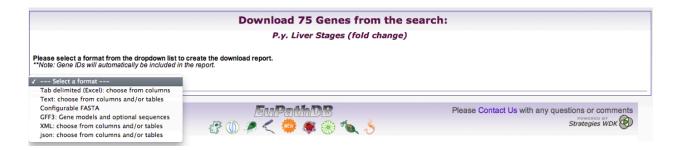

d. Define the sequence you want to retrieve. For this exercise retrieve 500 nucleotides upsrteam of the start of translation.

# Download 75 Genes from the search: P.y. Liver Stages (fold change) Please select a format from the dropdown list to create the download report. \*\*Note: Gene IDs will automatically be included in the report. Configurable FASTA This reporter will retrieve the sequences of the genes in your result. Choose the type of sequence: genomic protein CDS transcript Choose the region of the sequence(s): begin at Translation Start (ATG) \$ 500 nucleotides end at Translation Start (ATG) \$ + \$ 0 nucleotides Download Type: Save to File Show in Browser Get Sequences

\*\*\* Note: If UTRs have not been annotated for a gene, then choosing "transcription start" may have the same effect as choosing "translation start".

e. The next step is to take this sequence and run it through a DNA motif finder such as MEME (<a href="http://meme.sdsc.edu/meme/intro.html">http://meme.sdsc.edu/meme/intro.html</a>). To speed up this process we have pre-run the motif finder and results are presented here:

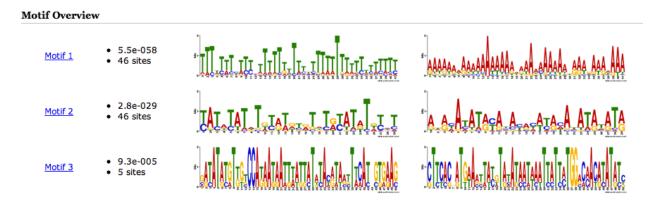

The regular expression for each of these motifs is presented here:

### Motif 1:

TTT[TAG]T[TA]T[CT][TA][TC][TC][ATC]TTTTT[TG]TTT[TC][TA]TTT[TA]TTT[TA]T[T C][TA][TC][TA][TC]TT[TC]

### Motif 2:

[TC]A[TC][AT][TC]AT[ATG]T[GTA][TC][AG][TA][GAT][TC][GA]T[AGT]T[GA][TC]AT[AG]T[GAT][TC][AT]T

## Motif 3:

[GAC][AG][TC]AT[AG][TC][GA]T[TG][GT][TCG]CCA[TG][AG]A[TG][AG]A[TA][TG][T A][AT][TG][TG][AC]T[AGT][TC]A[CAT][AG][TA][AT][ACG][TCG]T[TA][CA]A[TC][GA CTA][GC][TG][GA][AG]A[GC]

f. Can you find any of these motifs in the *P. yoelii* genome? (hint: use the DNA motif query)

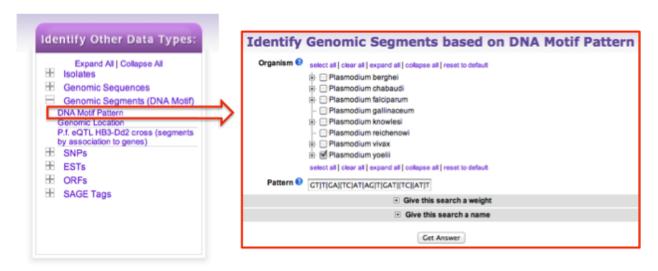

g. How many times did this motif occur in the genome? How many of them are in the upstream region of genes? Can you find all genes in *P. yoelii* that are within 1000 nucleotides downstream of the motif? (hint: use the genomic colocation search).

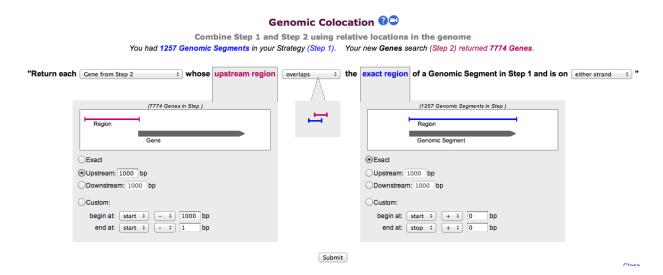

h. Do these genes have orthologs in other *Plasmodium* species? (hint: add a step to your search strategy and transform the results to their orthologs).

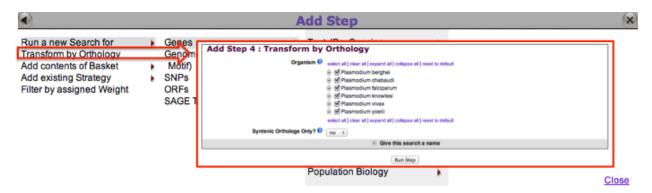